# **Growatt NEO 800 – WiFi**

**Status-LED:** 

**Blinkt grün 5s lang an/5s lang aus = erfolgreich mit Netz verbunden, aber keine Verbindung zum Router. Permanent grün: erfolgreicher Anschluss an Strom, Router und 2 PV-Module)** 

 **Step 1. Download App ShinePhone**

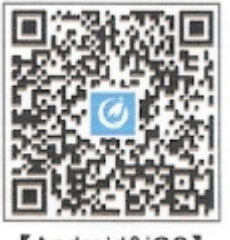

[Android&iOS]

## **Step 2. Benutzerkonto anlegen**

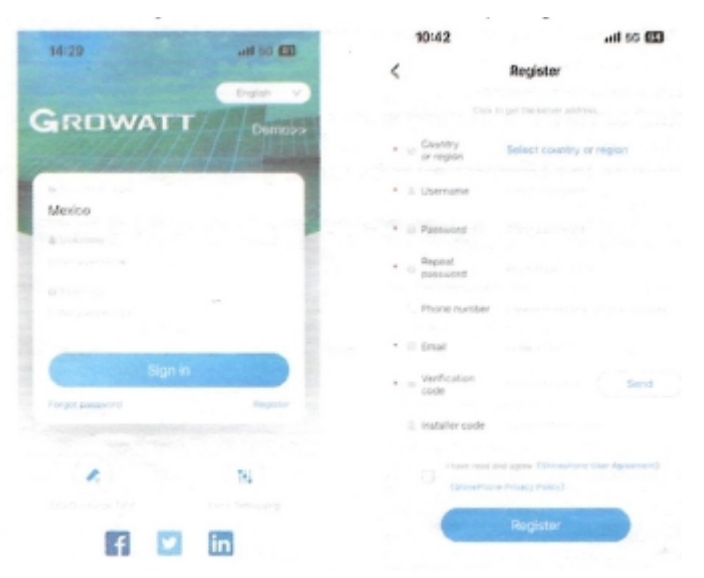

 **Step 3. "Add a plant" Anlage hinzufügen**

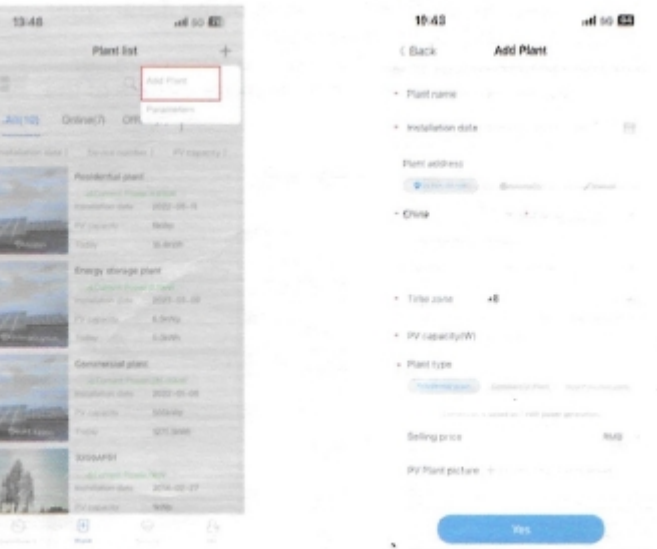

### **Step 4. "Add a Microinverter"**

#### **Voraussetzung: PV an WR angeschlossen**

**Blinkt grün 5s lang an/5s lang aus = erfolgreich mit Netz verbunden, aber keine Verbindung zum Router.**

- 1 "Add datalogger"
	- Datenlogger hinzufügen
- 2 Seriennummer (mit CC) scannen oder eingeben (ca. 5min nach Anschluss der PV möglich).
- 3 Aktivieren Sie Bluetooth auf Ihrem Mobiltelefon und wählen Sie in der App den Bluetooth-Modus aus. Dadurch können Sie den Datenlogger konfigurieren
- 4 Wenn angezeigt wird, dass der Datenlogger nicht verbunden ist, wählen Sie bitte die SN des Datenloggers aus und wählen Sie "Connect/Verbinden". Wenn die Verbindung erfolgreich hergestellt wurde, können Sie diesen Schritt überspringen.
- 5 Klicken Sie auf der Firmware-Aktualisierungsseite des Datenloggers auf "Abbrechen/Cancel", um die nächste Konfiguration durchzuführen.
- 6 Geben Sie unter "Netzwerk konfigurieren/configure the network" den WLAN-Namen und das Passwort ein.
- 7 Kehren Sie nach Abschluss der Konfiguration zum Anlagenbildschirm zurück, um den Status des Datenloggers und des Mikrowechselrichters zu überprüfen.

**Permanent grün: erfolgreicher Anschluss an Strom, Router und 2 PV-Module)**

### **Reset:**

**Entfernen Sie bitte die PV einige Minuten und versuchen es erneut (Scan nach ca. 5 Minuten nach Anschluss der PV möglich).**

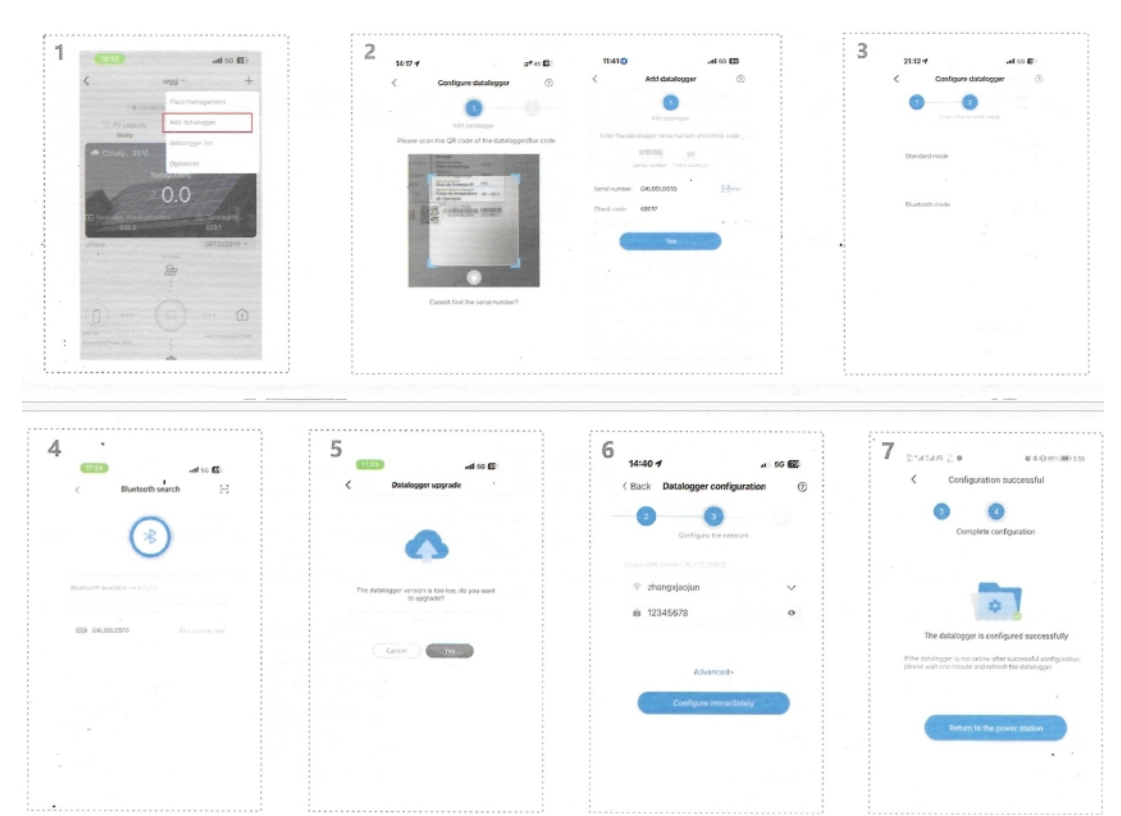

- 1 Klicken Sie auf "Datenlogger-Liste/Datalogger List", um den Status des Datenloggers anzuzeigen.
- 2 Bearbeiten, konfigurieren oder löschen Sie den Datenlogger.
- 3 Geben Sie die entsprechende Anlage ein, um den Mikro-Wechselrichter-Status anzuzeigen, oder klicken Sie auf "Meine Geräteliste/My device list", um weitere Details zum Mikro-Wechselrichter-Status anzuzeigen.

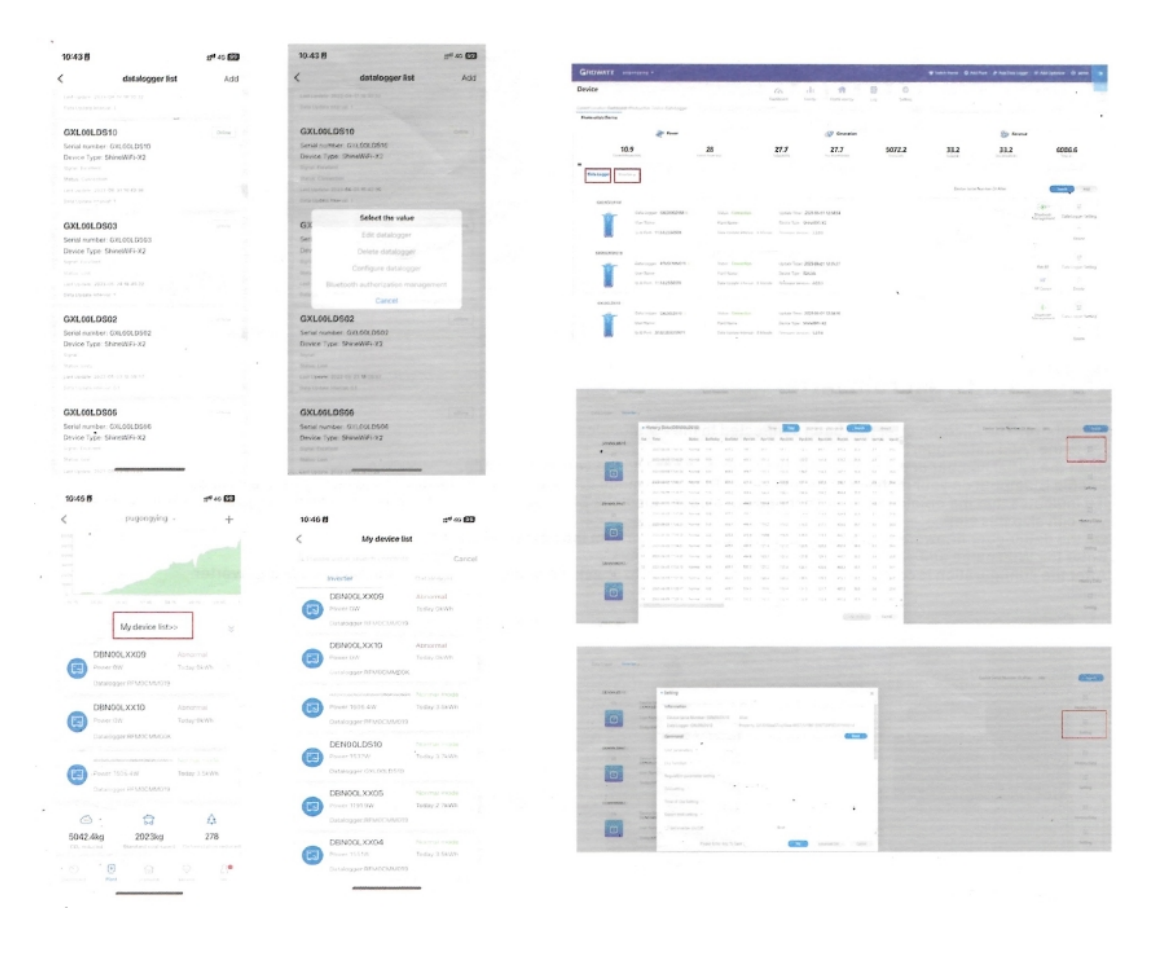